# **J** Hot Pepper

**LAPTOPS** HPPLP11

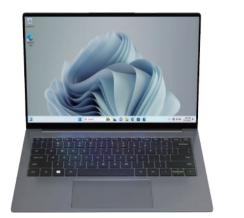

**User Manual** 

# **LAPTOPS** HPPLP11

- 1. Introduction
- 2. Attention before use
- 3. Layouts foe buttons and illustration
- 4. Introduction to function use
- 5. Search bar
- 6. Multitask operation
- 7. Operation center
- 8. Basic operation
- 9. Copyright Information

#### 1 Introduction:

Thank you for choosing our products. This guidance can help clients learn about and acquaint with our products as soon as possible. Here, the layout of buttons and illustrations for our products are briefly introduced in a way of image-text with some instructions of basic 2.7 Our company doesn't take any responsibility for

Product appearance and functions depend on goods; if the rules and design of the products have changes, no notice will be given.

#### 2 Attention before use:

- 2.1 The products are only suitable for non-tropical areas at elevations below 2000 meters.
- 2.2 Avoid falling to the ground or strong brunt.
- 2.3 Do not use the product for a long time in too cold, too hot, or too humid environment. Do not put the product under the blazing sun for quite
- 2.4 Try to avoid using it in strong electromagnetic o electrostatic environment.
  - 2.5 Once the machine is splashed by water or other liquid, shut down and clean and dry the machine before using it again.

- 2.6 Do not use any detergent with chemicals included Introduction: 1 Typc-C or other liquid to clean the machine, avoiding the 2 USB damage from erosion and damp. If necessary, 3 HDMI cleaning is needed, please use dry soft cloth or 4 Typc-A tissue to clean the machine.
- 6 Charge LED any loss or removal of data in the machine 7 Power through artificial and abnormal operation on software and hardware, maintenance or by other 8 USB 9 USB accidental situations, by which nor taking any 10 Headphone Jack responsibility for other losses caused.
- 2.8 Please backup your important data in case of loss.
- 2.9 Do not detach the machine by yourself; otherwise, you will lose the guarantee of maintenance.
- 2.10 Updating the manual of the product and relevant software without notice, if the manual doesn't match up with product, please in kind prevail
- 2.11 it is dangerous to use chargers with wrong models in case of explosion be sure to use original chargers.

#### 4 Introduction to function use 3 Layouts foe buttons and illustration

5 Power LED

Search bar: search bar is added in taskbar for

Windows 11 Home desktop

5 Search bar

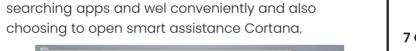

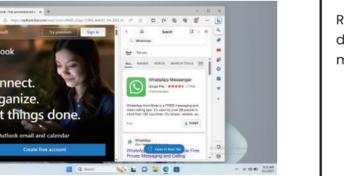

#### 6 Multitask operation

Find the following icon in taskbar into multitask mode for reclining four apps against apposite positions easily to check all open tasks in one view window. You can even create virtual desktop for more space

or item classification

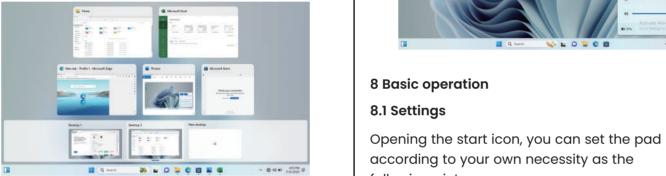

#### 7 Operation center

Roll out the operation center from the right side of desktop to the middle, under the desktop, there are many convenient operation settings.

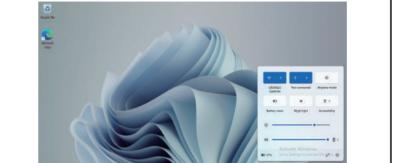

### 8 Basic operation

### 8.1 Settings

according to your own necessity as the following pictures

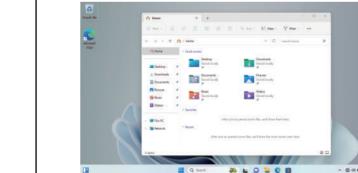

# e a a o o o و 🖪 🔞 📘 ت

From the settings, you can set the user password

# 8.2 Security management

and privacy for security; you should set the pad according to your own necessity as the following figure

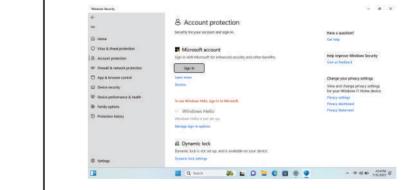

## 8.3 Sleep, reboot, power off

#### 9 Copyright Information

2023 Hot Pepper Mobile Inc. All rights reserved

Click the start icon, click power and choose sleep power off or reboot in the arisen window as the following figure,

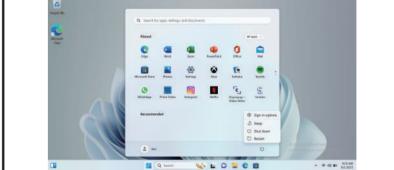

Other marks are the property of their respective owners. The Mobile name, signature and the logo are registered trademarks of Hot Pepper Mobile Inc. other marks are the property of their respective owners.

### FCC Statement

with the limits for a Class B digital device, pursuant to part 15 of the FCC Rules. These limits are designed to provide reasonable protection against harmful interf erence in a residential installation. This equipment generates, uses and can radiate radio frequency energy and, if not installed and used in accordance with the instructions, may cause harmful interference to radio communications. However, there is no augra ntee that interference will not occur in a particular installation. If this equipment does cause harmful in

This equipment has been tested and found to comply

erference to radio or television reception, which can be

determined by turning the equipment off and on, the

user is encouraged to try to correct the interference

by one or more of the following measures:

•Reorient or relocate the receiving antenna. •Increase the separation between the equipment was tested for typical body-worn operations with the

•Connect the equipment into an outlet on a circuit different from that to which the receiver is connect •Consult the dealer or an experienced radio/TV technician for help.

Caution: Any changes or modifications to this device not explicitly approved by manufacturer could void vour authority to operate this equipment.

Operation is subject to the following two conditions This device may not cause harmful interference. and (2) this device must accept any interference received, including interference that may cause undesired operation.

## Specific Absorption Rate (SAR) information:

This device complies with part 15 of the FCC Rules.

This laptop meets the government's requirements for exposure to radiowaves. The auidelines are based on standards that were developed by independent scientific organizations through periodic and thorough evaluation of scientific studies. The standards include safety of all persons regardless of age or health. FCC RF Exposure Information and Statement the SAR limit of USA (FCC) is 1.6 W/kg averaged over one gram of tissue. Device types: laptop has also been tested against this SAR limit. This device

back of the phone kept 0mm from the body. To maintain compliance with FCC RF exposure requirements, use accessories that maintain an 0mm separation distance between the user's body and the back of the latop. The use of belt clips, holsters and similar accessories should not contain metallic components in its assembly. The use of accessories that do not satisfy these requirements may not comply with FCC RF exposure requirements, and should be avoided.